# **Solving Absolute Value Equations**

The absolute value of a real number *x* is defined by the following:

$$
|x| = \qquad x \text{ if } x \ge 0
$$
  
-x if  $x \le 0$ 

If *n* is a positive number, there are two solutions to the equation  $|f(x)| = n$  because there are exactly two numbers with the absolute value equal to *n: n* and -*n.* The existence of two distinct solutions is clear when the equation is solved graphically.

#### **Example**

Solve an absolute value equation  $|5 - 4x| = 6$ 

There may be differences in the results of calculations and graph plotting depending on the setting. **Starting** Return all settings to the default value and delete all data. **Before**

### **Step & Key Operation Display Notes**

- (When using EL-9650/9600c) \*Use either pen touch or cursor to operate.
- *1* Enter  $y = \frac{15 4x}{\text{ for } Y1.}$ Enter  $y = 6$  for Y2.

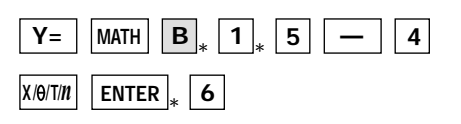

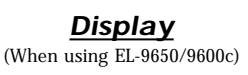

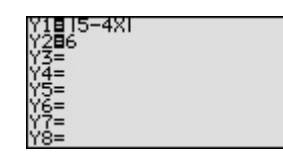

**GRAPH**

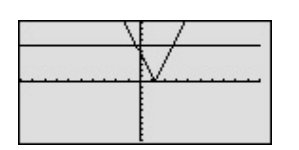

**2** View the graph.  $\begin{array}{ccc}\n\bullet & \bullet \\
\bullet & \bullet\n\end{array}$  There are two points of intersection of the absolute value graph and the horizontal line  $y = 6$ .

**3** Find the points of intersection of the two graphs and solve.

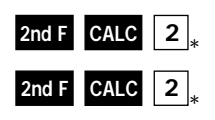

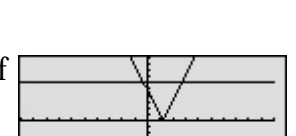

The solution to the equation  $|5 - 4x| = 6$  consists of the two values -0.25 and 2.75. Note that although it is not as intuitively obvious, the solution could also be obtained by finding the *x*-intercepts of the function  $y = \frac{15x - 4}{1 - 6}$ .

aaaaaaaaaaaaaaaaaaaaaaaaaaaaaaaaaaaaaaaaaaa aaaaaaaaaaaaaaa

The EL-9650/9600c/9450/9400 shows absolute values with  $| \cdot |$ , just as written on paper, by using the Equation editor. The graphing feature of the calculator shows the solution of the absolute value function visually.

## **SHARP**